## Namų kino sistema Paleisties vadovas

# **SONY**

HT-RT5

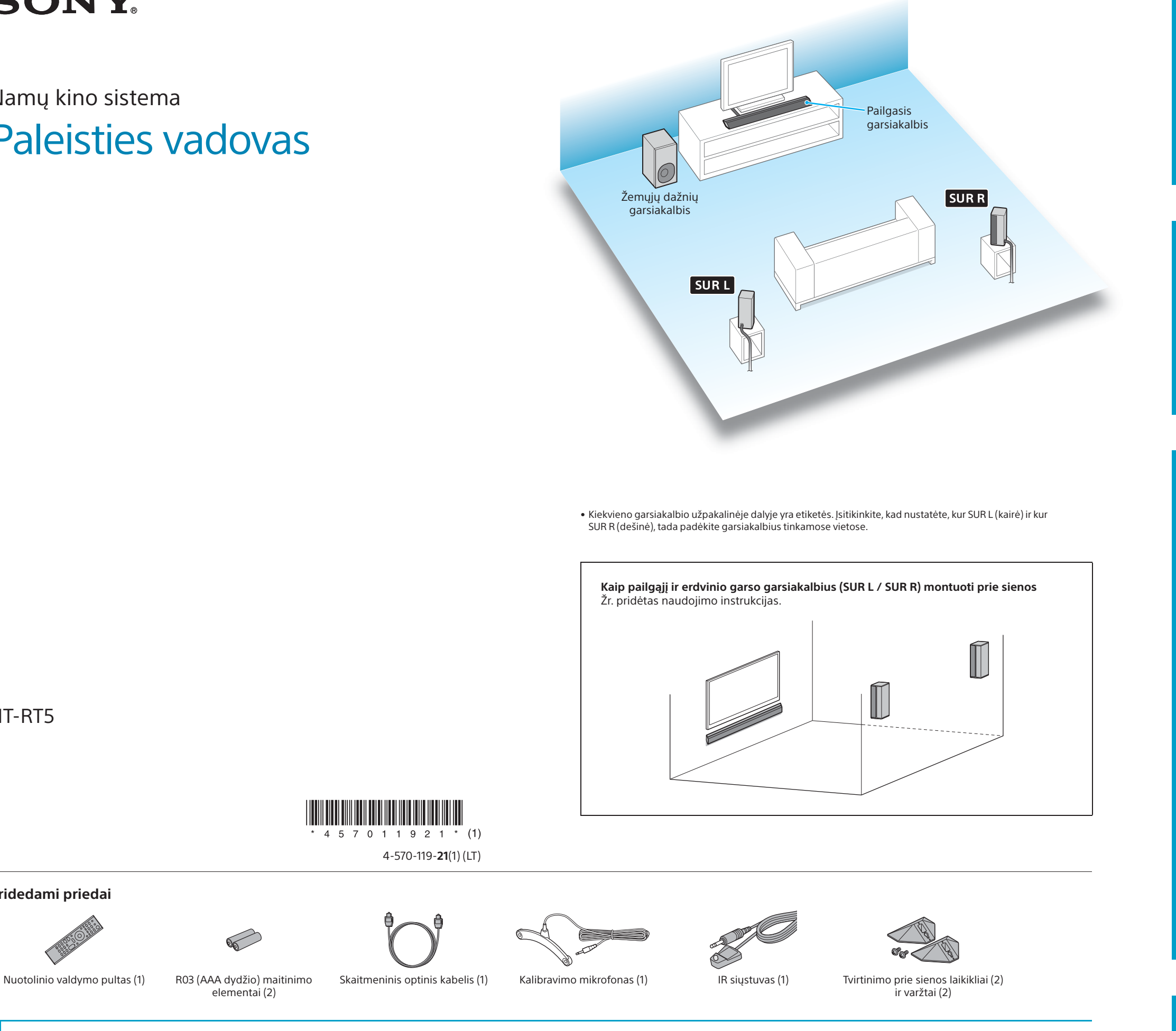

**Pridedami priedai**

elementai (2)

1 **Prijungimas prie TV**

5 **Sistemos įjungimas** 3 2

**Ar prie TV HDMI įvesties lizdo yra užrašas ARC?**

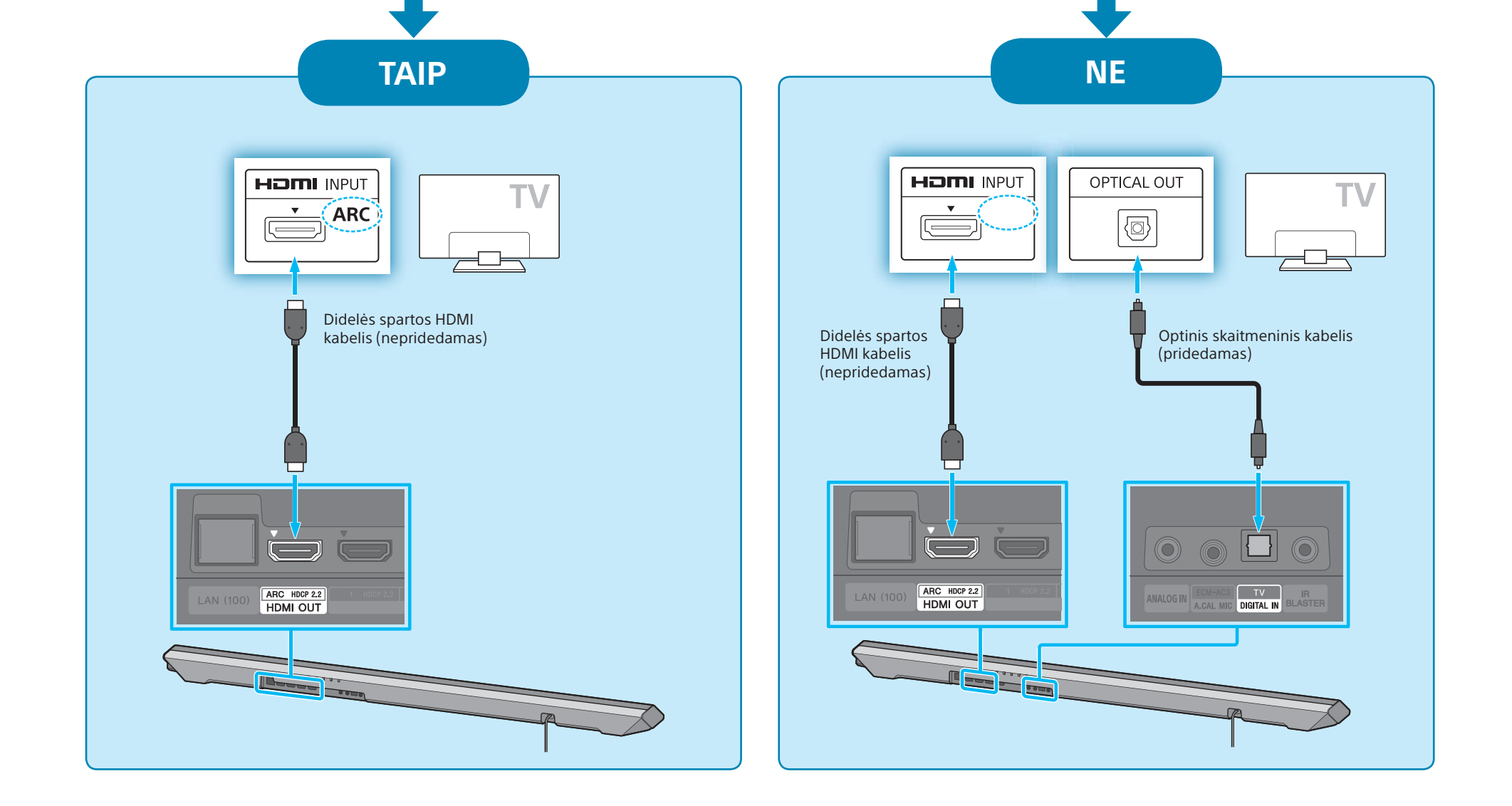

# 2 **Kitų įrenginių prijungimas**

**2** Paspauskite nuotolinio valdymo pulto mygtuką  $I/\mathcal{O}$  (jjungimas / budėjimo režimas). Užsidegs priekinio skydelio ekranas.

G Įsitikinkite, kad žemųjų dažnių ir erdvinio garso garsiakalbių (SUR L / SUR R) įjungimo / budėjimo režimo indikatoriai dega žaliai. Kai žemųjų dažnių ir erdvinio garso garsiakalbių (SUR L / SUR R) įjungimo / budėjimo režimo indikatoriai pradeda degti žaliai, vadinasi, belaidis ryšys tarp pailgojo, žemųjų dažnių ir erdvinio garso garsiakalbių užmegztas. Jei belaidžio ryšio nėra, įjungimo / budėjimo režimo indikatorius dega raudonai. Tokiu atveju belaidis perdavimas nesuaktyvintas. Žr. pateiktų naudojimo instrukcijų skyriaus "Nesklandumų šalinimas" dalį "Garsas belaidžiu ryšiu (žemųjų dažnių / erdvinio garso garsiakalbiai)".

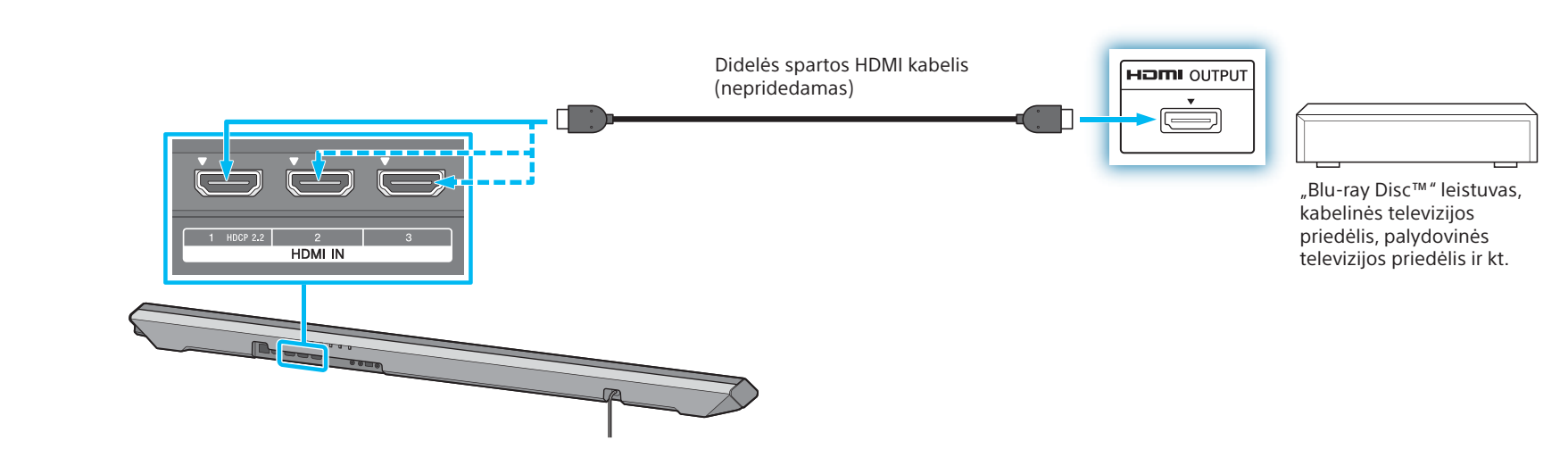

#### **Patarimas**

• Jeigu prie TV yra prijungtas kitas įrenginys, atjunkite jo didelės spartos HDMI kabelį (nepridedamas) nuo TV HDMI IN lizdo ir prijunkite jį prie pailgojo garsiakalbio HDMI IN lizdo. • Norėdami gauti autorių teisių technologijomis apsaugotą 4K turinį, prijunkite prie HDCP 2.2 palaikančio HDMI lizdo. Išsamios informacijos žr. pridėtų naudojimo instrukcijų skyriuje "Autorių teisių technologijomis apsaugo peržiūra".

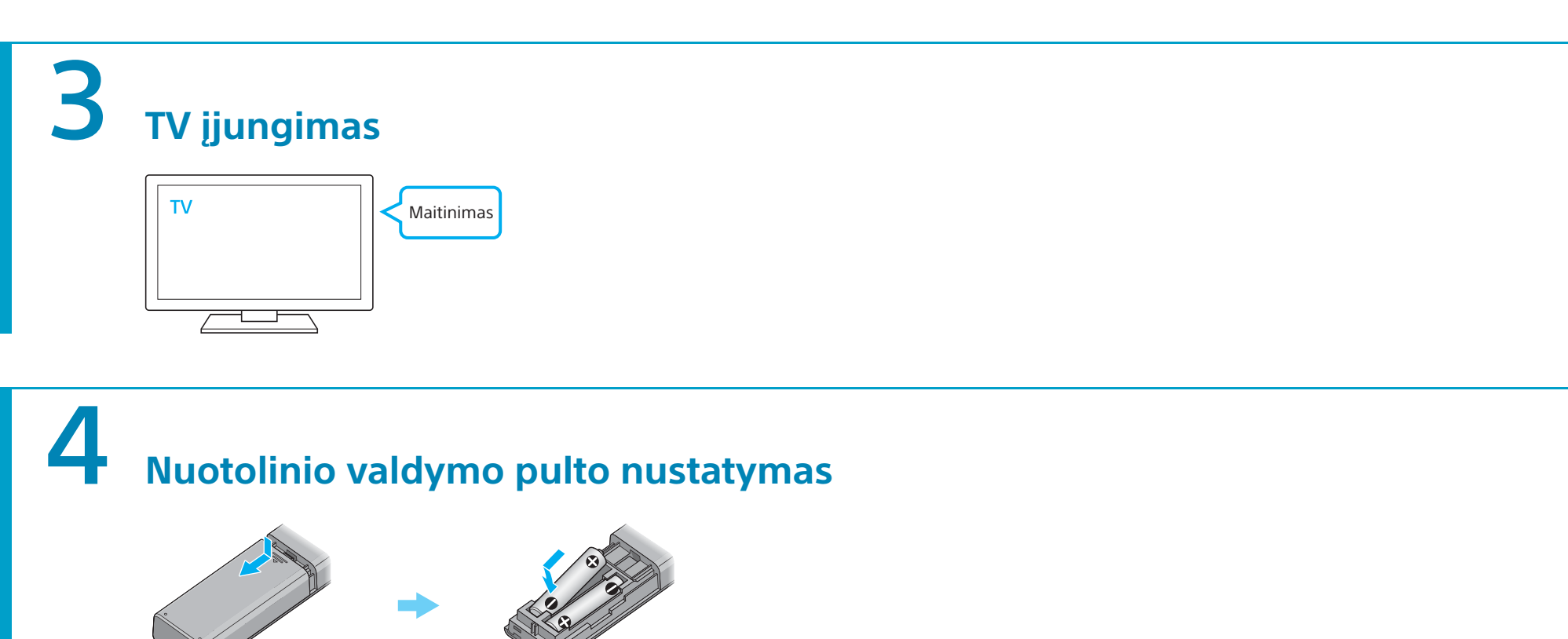

Prijunkite pailgojo, žemųjų dažnių ir erdvinio garso garsiakalbių (SUR L / SUR R) KS maitinimo laidus (maitinimo tinklo laidus).

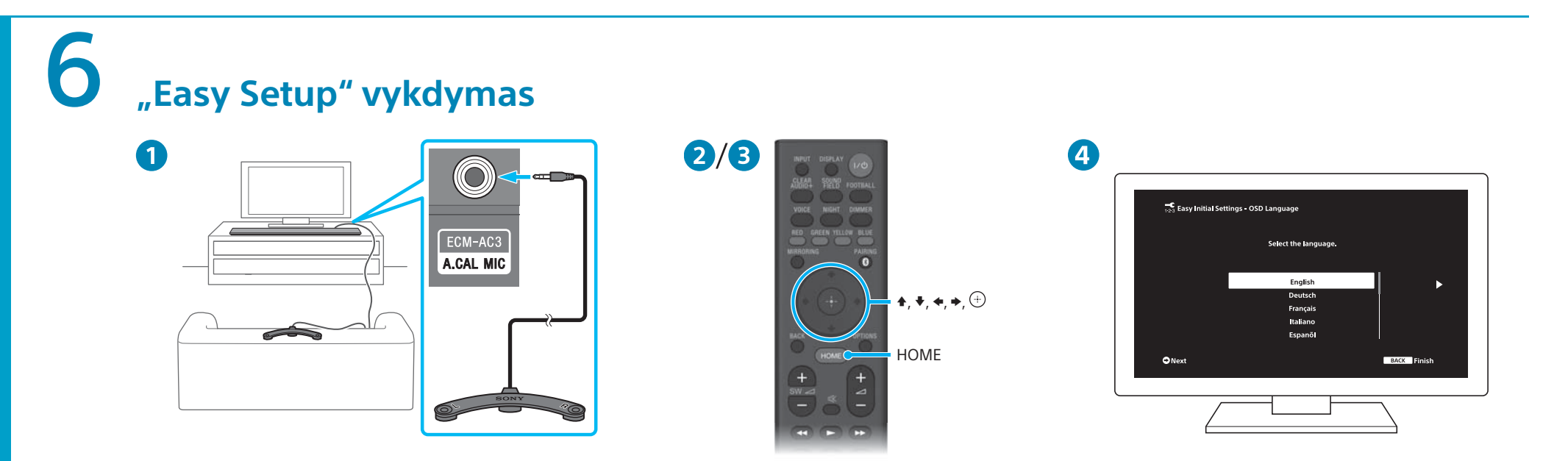

#### Prijunkite kalibravimo mikrofoną prie pailgojo garsiakalbio užpakalinėje dalyje esančio A.CAL MIC (ECM-AC3) lizdo. Darykite, kaip parodyta paveikslėlyje, ir padėkite kalibravimo mikrofoną toje

vietoje, kurioje paprastai sėdima. Paspauskite HOME ant šios sistemos nuotolinio valdymo pulto. Atidaromas [Easy Setup] ekranas.

#### **Jei [Easy Setup] ekranas neatidaromas**

- Naudodami TV nuotolinio valdymo pultą kaip TV įvesties nustatymą pasirinkite TV HDMI įvesties lizdą, prie kurio prijungta sistema.
- $\bullet$  Paspausdami  $\leftrightarrow$ / $\leftrightarrow$  pasirinkite elementą, tada paspauskite  $\oplus$ , kad būtų vykdoma "Easy Setup".
- Kai TV ekrane atsiras pranešimas [Easy Initial Settings are complete.], pasirinkite [Finish]. Bus parodytas pagrindinis meniu.

#### **Patarimas**

• Instrukcijos ekrane pateikiamos ta kalba, kurią pasirinkote atlikdami šį veiksmą. • Taip pat pagrindiniame meniu iš [Setup] galite pasirinkti [Easy Setup].

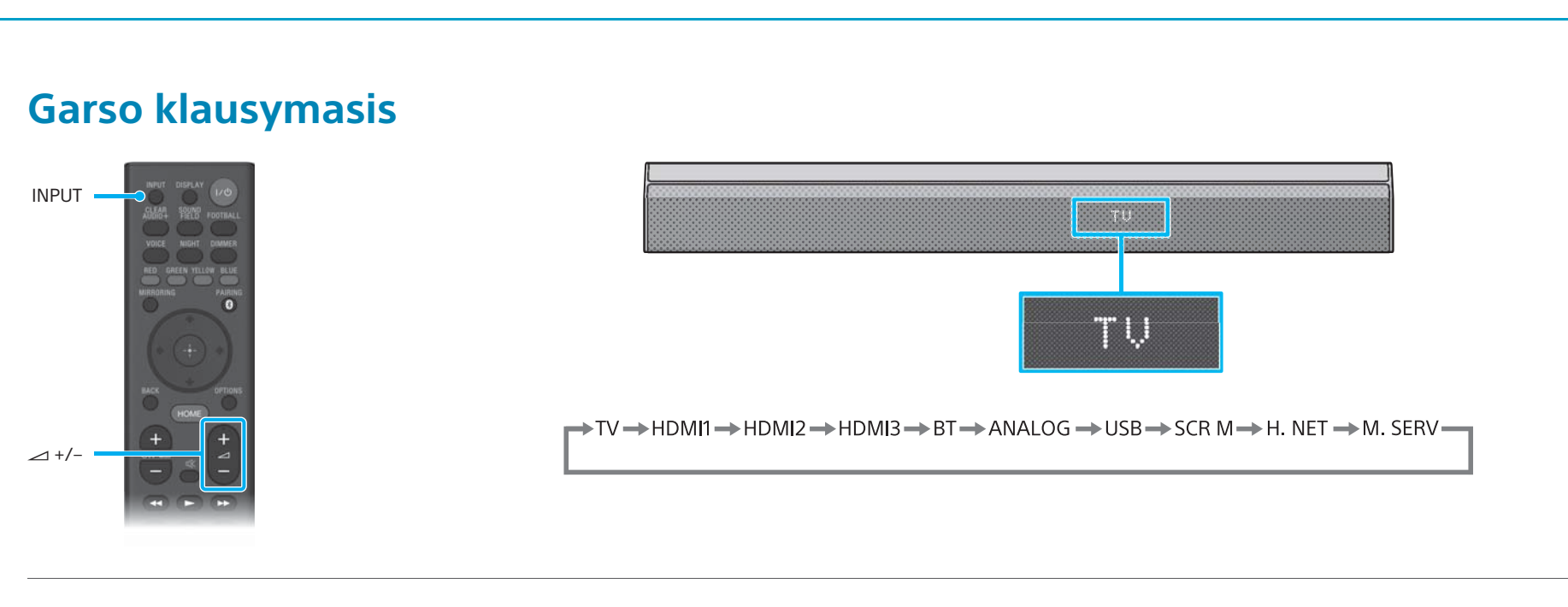

Kartotinai spauskite INPUT, kol priekinio skydelio ekrane bus nurodytas norimas įrenginys. Tada kartotinai spausdami  $\rightarrow$  +/- sureguliuokite garsumą.

#### **Garso iš TV klausymasis**

TV nuotolinio valdymo pultu pasirinkite norimą programą. Įjungiamas televizijos transliavimo ekranas ir TV garsas atkuriamas per sistemą. Reguliuokite garsą spausdami sistemos nuotolinio valdymo pulto mygtuką +/−.

**Štai ir nustatėte! Galite naudoti! Išsamios informacijos apie tinklo ryšį, taip pat NFC ir kitas funkcijas žr. pridėtose naudojimo instrukcijose.** Naudojimo instrukcijos

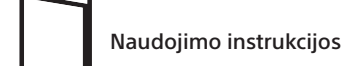

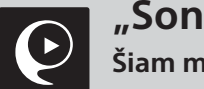

### **"SongPal"**

Šiam modeliui skirtą programą rasite parduotuvėse "Google Play™" ir "App Store". Raskite "SongPal" ir atsisiuntę nemokamą programą sužinokite daugiau apie patogias funkcijas.